# LCD component

REV A

Publication Date: 2013/11/15 XMOS © 2013, All Rights Reserved.

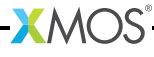

# Table of Contents

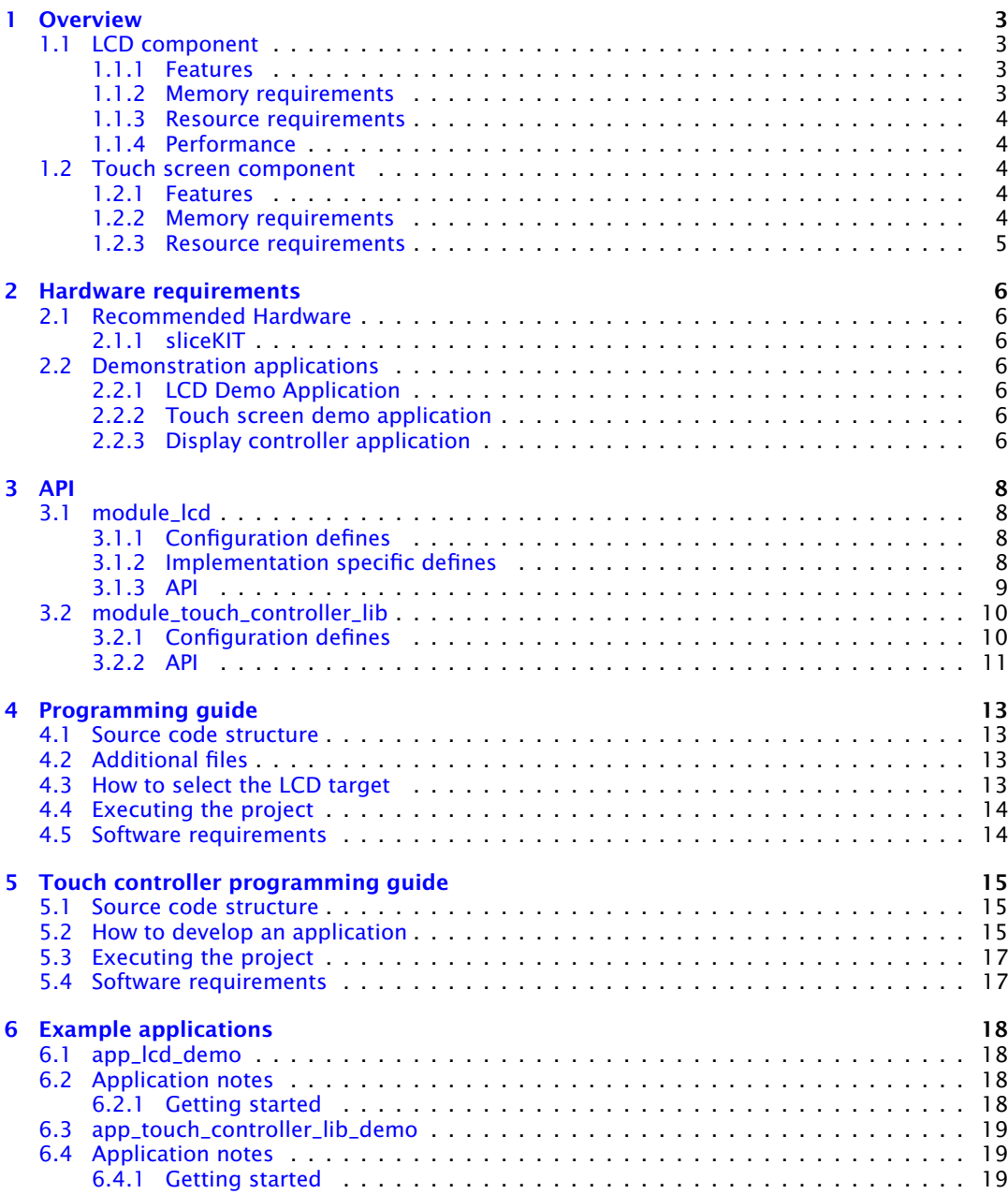

# <span id="page-2-0"></span>1 Overview

IN THIS CHAPTER

- · [LCD component](#page-2-1)
- · [Touch screen component](#page-3-2)

# 1.1 LCD component

<span id="page-2-1"></span>The LCD component is used to drive a single graphics LCD module up to 800  $*$ 600 pixels with pixel clocks of up to 25MHz.

### <span id="page-2-2"></span>1.1.1 Features

- $\triangleright$  Standard component to support different LCD displays with an RGB interface.
- · Different color depths 32 bpp, 16 bpp, etc. based on user configuration.
- Resolution of up to 800  $*$  600 pixels.
- ▶ Outputs to a CMOS interface.
- · Configurability of \* LCD pixel dimensions, \* clock rate, \* horizontal and vertical timing requirements, \* port mapping of the LCD.
- · Requires a single core for the server. \* The function lcd\_server requires just one core, the client functions, located in lcd.h are very low overhead and are called from the application.

**XMOS** 

### <span id="page-2-3"></span>1.1.2 Memory requirements

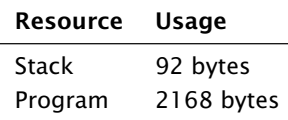

### <span id="page-3-0"></span>1.1.3 Resource requirements

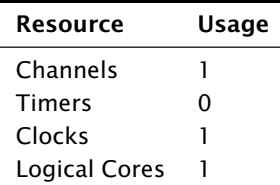

### <span id="page-3-1"></span>1.1.4 Performance

<span id="page-3-2"></span>The achievable effective bandwidth varies according to the available xCORE MIPS. The maximum pixel clock supported is 25MHz.

## 1.2 Touch screen component

The touch screen component is used to read the touch coordinates from the touch screen controller AD7879-1.

### <span id="page-3-3"></span>1.2.1 Features

- · Standard components to support touch screen controller with I2C serial interface
- $\triangleright$  Supports 4-wire resistive touch screens of different sizes

 $X$ M $(S)$ 

- ▶ Resolution of 4096 \* 4096 points
- · Pen-down interrupt signal supported
- · Outputs touch coordinates
- · module\_touch\_controller\_lib requires a single core while module\_touch\_controller\_server requires an additional core for the server.

### <span id="page-3-4"></span>1.2.2 Memory requirements

app\_touch\_controller\_lib\_demo

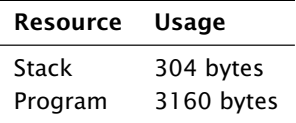

app\_touch\_controller\_server\_demo

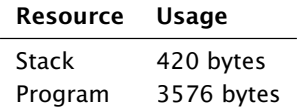

# <span id="page-4-0"></span>1.2.3 Resource requirements

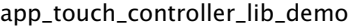

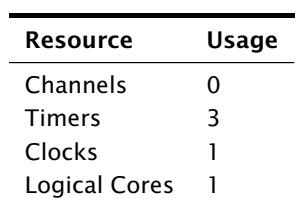

app\_touch\_controller\_server\_demo

 $-MOS$ 

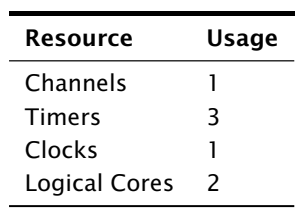

# <span id="page-5-0"></span>2 Hardware requirements

IN THIS CHAPTER

- · [Recommended Hardware](#page-5-1)
- $\blacktriangleright$  [Demonstration applications](#page-5-3)

# 2.1 Recommended Hardware

### <span id="page-5-2"></span><span id="page-5-1"></span>2.1.1 sliceKIT

This module may be evaluated using the sliceKIT Modular Development Platform, available from digikey. Required board SKUs are:

<span id="page-5-3"></span>· XP-SKC-L2 (sliceKIT L16 Core Board) plus XA-SK-SCR480 plus XA-SK-XTAG2 (sliceKIT XTAG adaptor)

# 2.2 Demonstration applications

### <span id="page-5-4"></span>2.2.1 LCD Demo Application

The LCD demo application shows how a buffer of image data can be written to the 480x272 LCD screen that is supplied with the XA-SK-SCR480 Slice Card.

- · Package: sc\_lcd
- · Application: app\_lcd\_demo

### <span id="page-5-5"></span>2.2.2 Touch screen demo application

The touch screen demo application shows how a touch event is processed and the touch coordinates are fetched from the touch screen controller chip fitted on the XA-SK-SCR480 Slice Card.

- · Package: sc\_lcd
- · Applications: app\_touch\_controller\_lib\_demo

### <span id="page-5-6"></span>2.2.3 Display controller application

This combination demo employs the module\_lcd along with the module\_sdram and the module\_display\_controller framebuffer framework component to implement a 480x272 display controller.

Required board SKUs for this demo are:

· XP-SKC-L2 (sliceKIT L16 Core Board) plus XA-SK-XTAG2 (sliceKIT XTAG adaptor)

**XMOS** 

- · XA-SK-SCR480 for the LCD
- · XA-SK-SDRAM for the SDRAM
- · Package: sw\_display\_controller
- · Application: app\_display\_controller

# <span id="page-7-0"></span>3 API

IN THIS CHAPTER

- · [module\\_lcd](#page-7-1)
- $\triangleright$  module touch controller lib

The component sc\_lcd includes the modules module\_lcd, module\_text\_display and module\_touch\_controller\_lib.

# <span id="page-7-1"></span>3.1 module lcd

### <span id="page-7-2"></span>3.1.1 Configuration defines

The module lcd includes device support defines, each support header, located in the devices directory defines a number of parameters. It is sufficient for the user to specify which device to support in the lcd\_conf.h for the device to be correctly supported. To do this lcd\_conf.h must include the define: :: #define LCD\_PART\_NUMBER p

- · AT043TN24V7
- $\triangleright$  K430WOAV4F
- <span id="page-7-3"></span>· K70DWN0V1F

### 3.1.2 Implementation specific defines

It is possible to override the default defines when a part number is selected. The defines available are:

### LCD\_WIDTH

This define is used to represent the width of the LCD panel in pixels.

### LCD\_HEIGHT

This define is used to represent the height of the LCD panel in pixels.

#### LCD\_BITS\_PER\_PIXEL

Count of bits used to set a pixels RGB value, i.e. if the screen was wired for rgb565 then the LCD\_BITS\_PER\_PIXEL would be 16, rgb888 would be 24. This is independant of the actual bit depth of the lcd.

#### LCD\_HOR\_FRONT\_PORCH

The horizontal front porch timing requirement given in pixel clocks.

### LCD\_HOR\_BACK\_PORCH

The horizontal back porch timing requirement given in pixel clocks.

### LCD\_VERT\_FRONT\_PORCH

The vertical front porch timing requirement given in horizontal time periods.

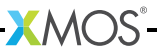

#### LCD\_VERT\_BACK\_PORCH

The vertical back porch timing requirement given in horizontal time periods.

#### LCD\_HOR\_PULSE\_WIDTH

The horizontal pulse width timing requirement given in pixel clocks. This is the duration that the hsync signal should go low to denote the start of the horizontal frame. Set to 0 when hsync is not necessary.

#### LCD\_VERT\_PULSE\_WIDTH

The vertical pulse width timing requirement given in vertical time periods. This is the duration that the vsync signal should go low to denote the start of the vertical frame. Set to 0 when vsync is not necessary.

#### LCD\_FREO\_DIVIDEND

The defines FREQ\_DIVIDEND and FREQ\_DIVISOR are used to calculate the frequency of the clock used for LCD. The frequency configured = (FREQ\_DIVIDEND / FREQ\_DIVISOR) in MHz

#### LCD\_FREO\_DIVISOR

The defines FREQ\_DIVIDEND and FREQ\_DIVISOR are used to calculate the frequency of the clock used for LCD. The frequency configured = (FREQ\_DIVIDEND / FREQ\_DIVISOR) in MHz

#### LCD\_FAST\_WRITE

The define enables a faster LCD write function, however, it produces more code. Use when a 25MHz pixel clock is required. It cannot be used with LCD HOR PULSE WIDTH  $> 0$  or  $LCD_VERT_PULSE_WIDTH > 0$  as horizontal and veritcal sync signals are not supported in LCD\_FAST\_WRITE mode.

#### 3.1.3 API

- <span id="page-8-0"></span> $\blacktriangleright$  lcd.xc
- · lcd.h
- ▶ lcd defines.h
- · lcd\_assembly.S
- $\blacktriangleright$  /devices

where the following functions can be found:

```
void lcd_init(chanend c_lcd)
```
LCD init function.

This sets the lcd into a state where it is ready to accept data.

This function has the following parameters:

c\_lcd The channel end connecting to the lcd server.

```
static void lcd_req(chanend c_lcd)
```
Receives the request for data from the LCD server.

This function has the following parameters:

c\_lcd The channel end connecting to the lcd server.

static void lcd\_update(chanend c\_lcd, unsigned buffer[])

LCD update function.

This sends a buffer of data to the lcd server to to sent to the lcd.

Note, no array bounds checking is performed.

This function has the following parameters:

c\_lcd The channel end connecting to the lcd server.

buffer[] The data to be emitted to the lcd screen, stored in rgb565.

static void lcd\_update\_p(chanend c\_lcd, unsigned buffer) C interface for LCD update function.

This sends a buffer of data to the lcd server to to sent to the lcd.

Note, no array bounds checking is performed.

This function has the following parameters:

c\_lcd The channel end connecting to the lcd server.

buffer A pointer to data to be emitted to the lcd screen, stored in rgb565.

void lcd\_server(chanend c\_client, lcd\_ports &ports) The LCD server thread.

This function has the following parameters:

c\_client The channel end connecting to the client.

<span id="page-9-1"></span><span id="page-9-0"></span>ports The structure carrying the LCD port details.

# 3.2 module touch controller lib

The device-specific configuration defines and user defines are listed in touch\_lib\_conf.h.

### 3.2.1 Configuration defines

#### TOUCH\_LIB\_LCD\_WIDTH

This define is used to represent the width of the LCD panel in pixels.

#### TOUCH\_LIB\_LCD\_HEIGHT

This define is used to represent the height of the LCD panel in pixels.

#### TOUCH\_LIB\_TS\_WIDTH

This define is used to represent the width of the touch screen in points.

#### TOUCH\_LIB\_TS\_HEIGHT

This define is used to represent the height of the touch screen in points.

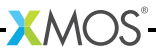

### 3.2.2 API

```
· touch_controller_lib.xc
```

```
\blacktriangleright touch_controller_lib.h
```
 $\blacktriangleright$  /AD7879-1

where the following functions can be found:

```
void touch_lib_init(touch_controller_ports &ports)
              The touch controller initialisation.
```
This function has the following parameters:

ports The structure containing the touch controller port details.

void touch\_lib\_get\_touch\_coords(touch\_controller\_ports &ports, unsigned &x,

unsigned &y)

Get the current touch coordinates from the touch controller.

The returned coordinates are not scaled.

This function has the following parameters:

ports The structure containing the touch controller port details.

- x The X coordinate of point of touch.
- y The Y coordinate of point of touch.

select touch\_lib\_touch\_event(touch\_controller\_ports &ports)

A select function that will wait until the touch controller reports a touch event.

This function has the following parameters:

ports The structure containing the touch controller port details.

void touch\_lib\_get\_next\_coord(touch\_controller\_ports &ports, unsigned &x, unsigned &y)

> This function will block until the controller reports a touch event at which point it will return the coordinates of that event.

The coordinates are not scaled.

This function has the following parameters:

ports The structure containing the touch controller port details.

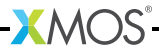

- x The X coordinate of point of touch.
- y The Y coordinate of point of touch.

void touch\_lib\_scale\_coords(unsigned &x, unsigned &y)

The function to scale coordinate values (from the touch point coordinates to the LCD pixel coordinates).

This function has the following parameters:

- x The scaled X coordinate value
- y The scaled Y coordinate value

**XMOS** 

# <span id="page-12-0"></span>4 Programming guide

IN THIS CHAPTER

- · [Source code structure](#page-12-1)
- $\blacktriangleright$  [Additional files](#page-12-2)
- · [How to select the LCD target](#page-12-3)
- $\blacktriangleright$  [Executing the project](#page-13-0)
- · [Software requirements](#page-13-1)

<span id="page-12-1"></span>This section provides information on how to program applications using the LCD module.

# 4.1 Source code structure

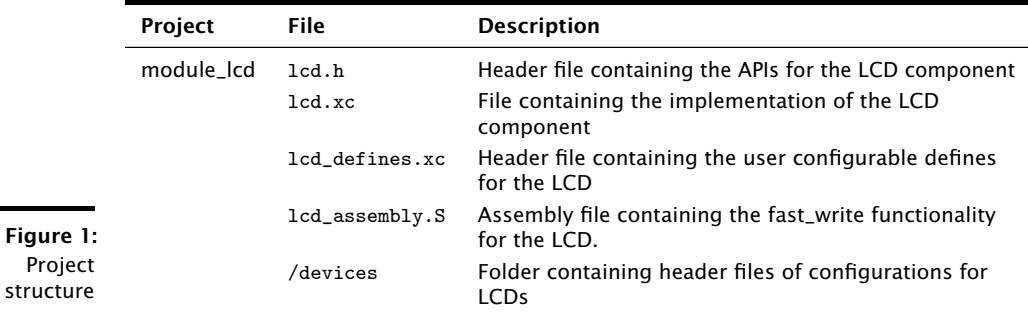

# <span id="page-12-2"></span>4.2 Additional files

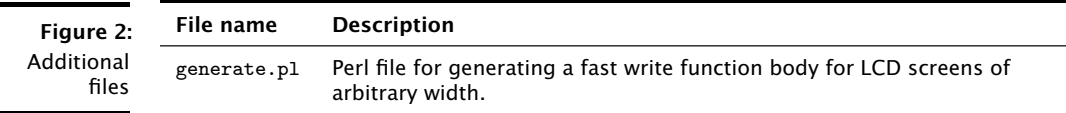

# 4.3 How to select the LCD target

<span id="page-12-3"></span>The module has been designed to support multiple LCD targets. Each target has a specific configuration and have been provided with the component int the /devices directory. The module only supports a single LCD target per xCORE.

To select the target the following should be done:

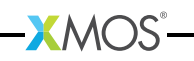

- $\triangleright$  Create a header in the application project called  $lcd_{\text{conf}}$ .h
- · In the lcd\_conf.h add the define #define LCD\_PART\_NUMBER AT043TN24V7. This will include the "lcd\_defines\_AT043TN24V7.h" required for the selected target.
- $\triangleright$  Any specific overrides should be added to the  $lcd_{\text{conf}}$ .h. For example, to override the LCD\_HEIGHT to 600 pixels add the line #define LCD\_HEIGHT 600.
- $\triangleright$  The application should also include the port mapping for the LCD as per the hardware used. A variable of the type structure lcd\_ports should be created and must include the port information

Example: In the application file

```
struct lcd_ports lcd_ports = {
        XS1_PORT_1G ,
        XS1_PORT_1F ,
        XS1_PORT_16A ,
         XS1_PORT_1B ,
         XS1_PORT_1C ,
         XS1_CLKBLK_1
};
```
The declared variable lcd\_ports is used by the LCD server call to address these ports. A core should have the lcd\_server running on it and it should be connected by a channel to the application, for example:

```
chan c_lcd ;
par {
      lcd_server (c_lcd, lcd_ports);
      application (c_lcd);
}
```
# 4.4 Executing the project

<span id="page-13-0"></span>The module by itself cannot be built or executed separately. It must be linked in to an application which needs LCD display. Once the module is linked to the application, the application can be built and tested for driving a LCD screen.

- 1. The module name module lcd should be added to the list of MODULES in the application project build options.
- <span id="page-13-1"></span>2. Now the module is linked to the application and can be directly used

# 4.5 Software requirements

The module is built on XDE Tool version 12.0 The module can be used in version 12.0 or any higher version of xTIMEcomposer.

# <span id="page-14-0"></span>5 Touch controller programming guide

IN THIS CHAPTER

- · [Source code structure](#page-14-1)
- $\blacktriangleright$  [How to develop an application](#page-14-2)
- $\triangleright$  [Executing the project](#page-16-0)
- · [Software requirements](#page-16-1)

<span id="page-14-1"></span>This section provides information on how to program applications using the touch controller module.

## 5.1 Source code structure

## 5.2 How to develop an application

<span id="page-14-2"></span>The modules have been designed to support two types of interfacing with the touch screen controller; one for direct interfacing and the other for interfacing through a server. Only one of these two modules should be used by the application program.

- $\triangleright$  Create a header file in the application project called touch  $\bot$ ib conf.h or touch server conf.h.
- $\blacktriangleright$  In the header file, add the defines for conditional compilation and devicespecific parameters.
- $\triangleright$  The application should also include the port mapping for the touch screen controller. A variable of the type structure touch\_controller\_ports should be created and must include the port information.

Example: In the application file

```
struct touch_controller_ports ports = {
        XS1_PORT_1E ,
        XS1_PORT_1H ,
        1000 ,
        XS1_PORT_1D
};
```
When module\_touch\_controller\_server is used, a core should have the touch\_controller\_server running on it and it should be connected by a channel to the application, for example:

 $RM<sub>3</sub>$ 

Figure 3: Project structure

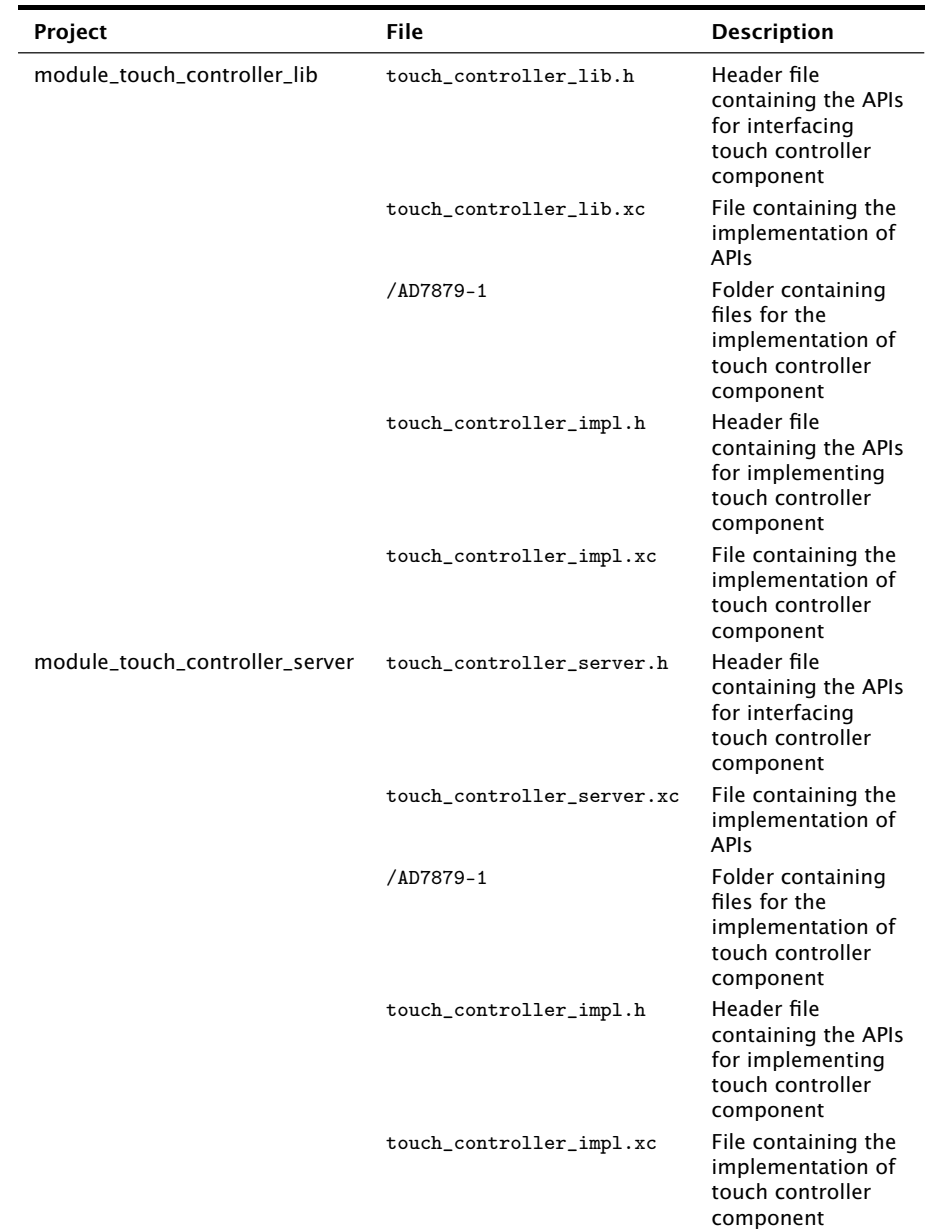

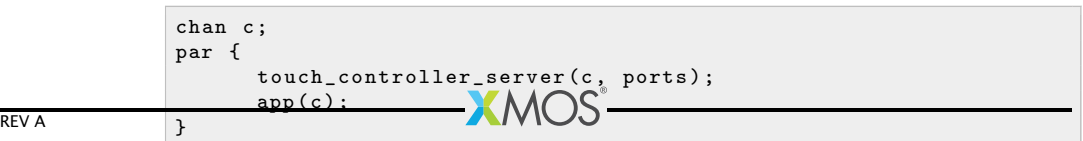

# 5.3 Executing the project

<span id="page-16-0"></span>The touch controller module by itself cannot be built or executed separately. It must be linked into an application. The application also depends on I2C module. Once the modules are linked to the application, the application can be built and run.

- 1. The module name module\_touch\_controller\_lib or module\_touch\_controller\_server should be added to the list of MODULES in the application project build options.
- 2. The module name module\_i2c\_master should also be added.

 $XMOS$ 

<span id="page-16-1"></span>3. Now the modules are linked to the application and can be directly used

## 5.4 Software requirements

The modules are built on XDE Tool version 12.0 The modules can be used in version 12.0 or any higher version of xTIMEcomposer.

# <span id="page-17-0"></span>6 Example applications

IN THIS CHAPTER

- · [app\\_lcd\\_demo](#page-17-1)
- $\blacktriangleright$  [Application notes](#page-17-2)
- · [app\\_touch\\_controller\\_lib\\_demo](#page-18-1)
- · [Application notes](#page-18-2)

<span id="page-17-1"></span>This tutorial describes the demo applications included in the XMOS LCD software component. [§2.1](#page-5-1) describes the required hardware setups to run the demos.

# 6.1 app\_lcd\_demo

This application demonstrates how the module is used to write image data to the LCD screen. The purpose of this application is to show how data is passed to the lcd\_server

# 6.2 Application notes

- <span id="page-17-2"></span>1. lcd\_server requires a single logical core.
- 2. lcd\_init must be called before lcd\_update\_p or lcd\_update are called. This puts the LCD server into a state ready to accept data.
- 3. lcd\_update and lcd\_update\_p are used to send an array of pixel data to the LCD server. There is a real-time requirement that this function is called often enough to maintain the display. lcd\_update\_p is the C interface to the LCD server, it takes a pointer to an array rather than the array itself.
- 4. lcd\_req is a function (also a select handler) that acknowledges the LCDs request for the next line of pixel data.
- 5. The LCD server does no buffering of pixel line arrays, therefore, for every lcd\_req there must be only one lcd\_update or lcd\_update\_p. Likewise for every lcd\_update or lcd\_update\_p there must be only one lcd\_req.
- 6. The pixel array must be on the same tile as the lcd\_server.

### <span id="page-17-3"></span>6.2.1 Getting started

- 1. Plug the XA-SK-LCD Slice Card into the 'STAR' slot of the sliceKIT Core Board
- 2. Plug the XA-SK-XTAG2 Card into the sliceKIT Core Board.

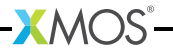

- <span id="page-18-0"></span>3. Ensure the XMOS LINK switch on the XA-SK-XTAG2 is set to "off".
- 4. Ensure the jumper on the XA-SK-SCR480 is bridged if the back light is required.
- 5. Open app\_lcd\_demo.xc and build the project.
- 6. Run the program

<span id="page-18-1"></span>The output produced should look like a bouncing "X" on the LCD screen.

## 6.3 app\_touch\_controller\_lib\_demo

<span id="page-18-2"></span>This application demonstrates how the module module\_touch\_controller\_lib is used to fetch the touch coordinates from the touch screen controller.

## 6.4 Application notes

- 1. touch\_lib\_init must be called before calling touch\_lib\_req\_next\_coord or/and touch\_lib\_req\_next\_coord\_timed.
- 2. touch\_lib\_req\_next\_coord and touch\_lib\_req\_next\_coord\_timed wait for touch event and then read the touch coordinates stored in the result registers of touch screen controller. touch\_lib\_req\_next\_coord\_timed computes the time delay in touch event from the function call.

### <span id="page-18-3"></span>6.4.1 Getting started

- 1. Plug the XA-SK-LCD Slice Card into the 'TRIANGLE' slot of the sliceKIT Core Board
- 2. Plug the XA-SK-XTAG2 Card into the sliceKIT Core Board.
- 3. Click on the app\_touch\_controller\_lib\_demo and build the project.
- 4. Run the demo.

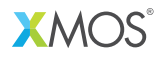

Copyright © 2013, All Rights Reserved.

Xmos Ltd. is the owner or licensee of this design, code, or Information (collectively, the "Information") and is providing it to you "AS IS" with no warranty of any kind, express or implied and shall have no liability in relation to its use. Xmos Ltd. makes no representation that the Information, or any particular implementation thereof, is or will be free from any claims of infringement and again, shall have no liability in relation to any such claims.

XMOS and the XMOS logo are registered trademarks of Xmos Ltd. in the United Kingdom and other countries, and may not be used without written permission. All other trademarks are property of their respective owners. Where those designations appear in this book, and XMOS was aware of a trademark claim, the designations have been printed with initial capital letters or in all capitals.